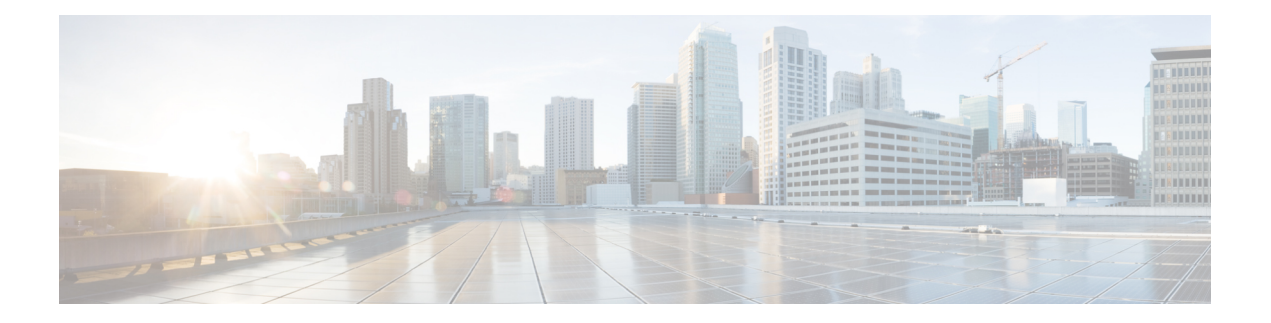

# **Cisco Unified CME Commands: G**

- [gsm-support,](#page-1-0) on page 2
- group (lpcor [custom\),](#page-2-0) on page 3
- group [\(telephony-service\),](#page-3-0) on page 4
- group [phone,](#page-5-0) on page 6
- group (voice register [global\),](#page-7-0) on page 8
- group (voice [register](#page-8-0) pool), on page 9

### <span id="page-1-0"></span>**gsm-support**

To define the gsm support for a Cisco Unified SIP IP phone on Cisco Unified CME, use the **gsm-support** command in voice register pool-type mode. To remove the gsm support, use the **no** form of this command. no form is typically used to override the inherited property of the reference ephone with default value.

**gsm-support nogsm-support**

**Syntax Description**

This command has no arguments or keywords.

**Command Default** By default, the gsm-support is not enabled. When **reference-pooltype** is configured, the **gsm-support** value of the reference phone is inherited.

### **Command Modes** Voice Register Pool-type Configuration (config-register-pooltype)

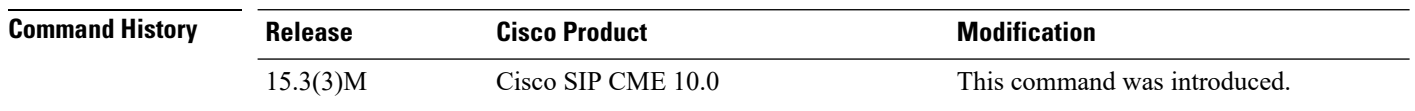

**Usage Guidelines** Use this command to define the maximum number of addon modules for a Cisco Unified SIP IP phone on Cisco Unified CME. When you use the **no** form of this command, the inherited properties of the reference phone is takes precedence over the default value.

### **Cisco Unified CME**

The following example shows how to enter voice register pool configuration mode and define themaximum number of addon modules for a Cisco Unified SIP IP phone on Cisco Unified CME:

Router(config)# **voice register pool-type 9900** Router(config-register-pool-type)# **gsm-support**

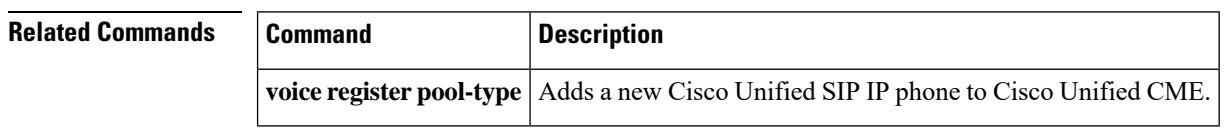

## <span id="page-2-0"></span>**group (lpcor custom)**

To add a logical partitioning class of restriction (LPCOR) resource group to the custom resource list, use the **group** command in LPCOR custom configuration mode. To remove a resource group, use the **no** form of this command.

**group** *number lpcor-group* **no group** *number*

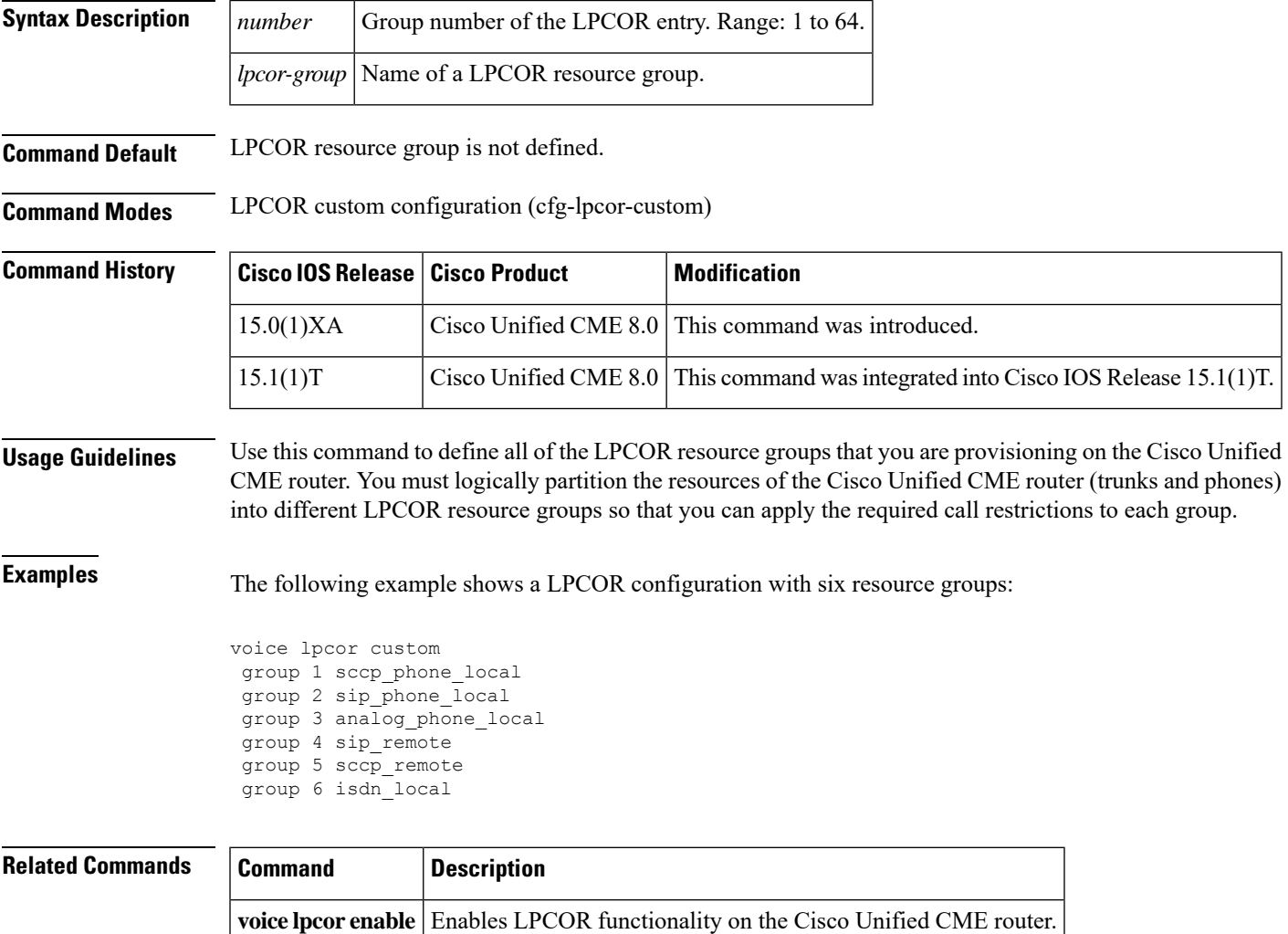

**voice lpcor policy** Creates a LPCOR policy for a resource group.

# <span id="page-3-0"></span>**group (telephony-service)**

To create a (VRF) group for Cisco Unified CME users and phones, use the **group**command in telephony-service configuration mode. To remove a group, use the **no** form of this command.

**group** *group-tag* [**vrf** *vrfname*] **no group**

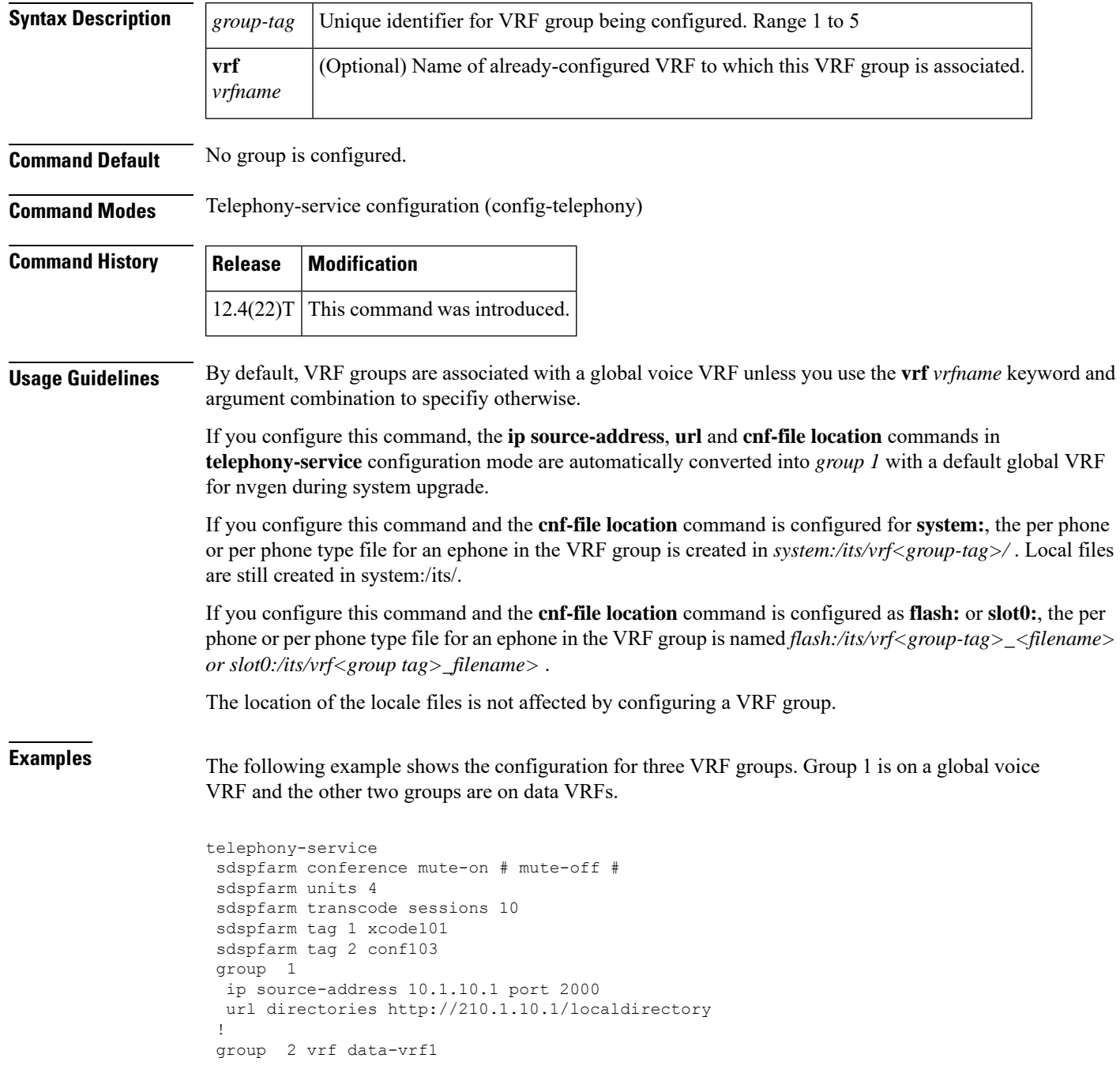

```
ip source-address 10.2.10.1 port 2000
!
group 3 vrf data-vrf2
 ip source-address 10.3.10.1 port 2000
!
.
.
.
```
#### $\mathbf{r}$ **Related Command**

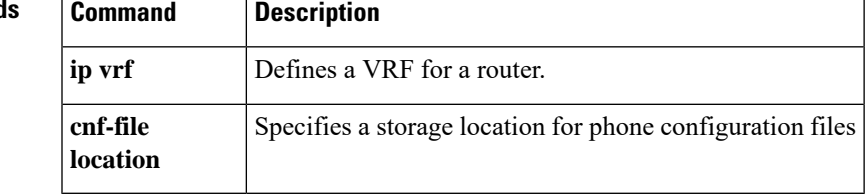

## <span id="page-5-0"></span>**group phone**

To add a phone, including a TAPI-based client application, or a softphone on a PC to a VRF group for Cisco Unified CME, use the **group** command in ephone or ephone-template configuration mode. To remove the **group** configuration, use the **no** form of this command.

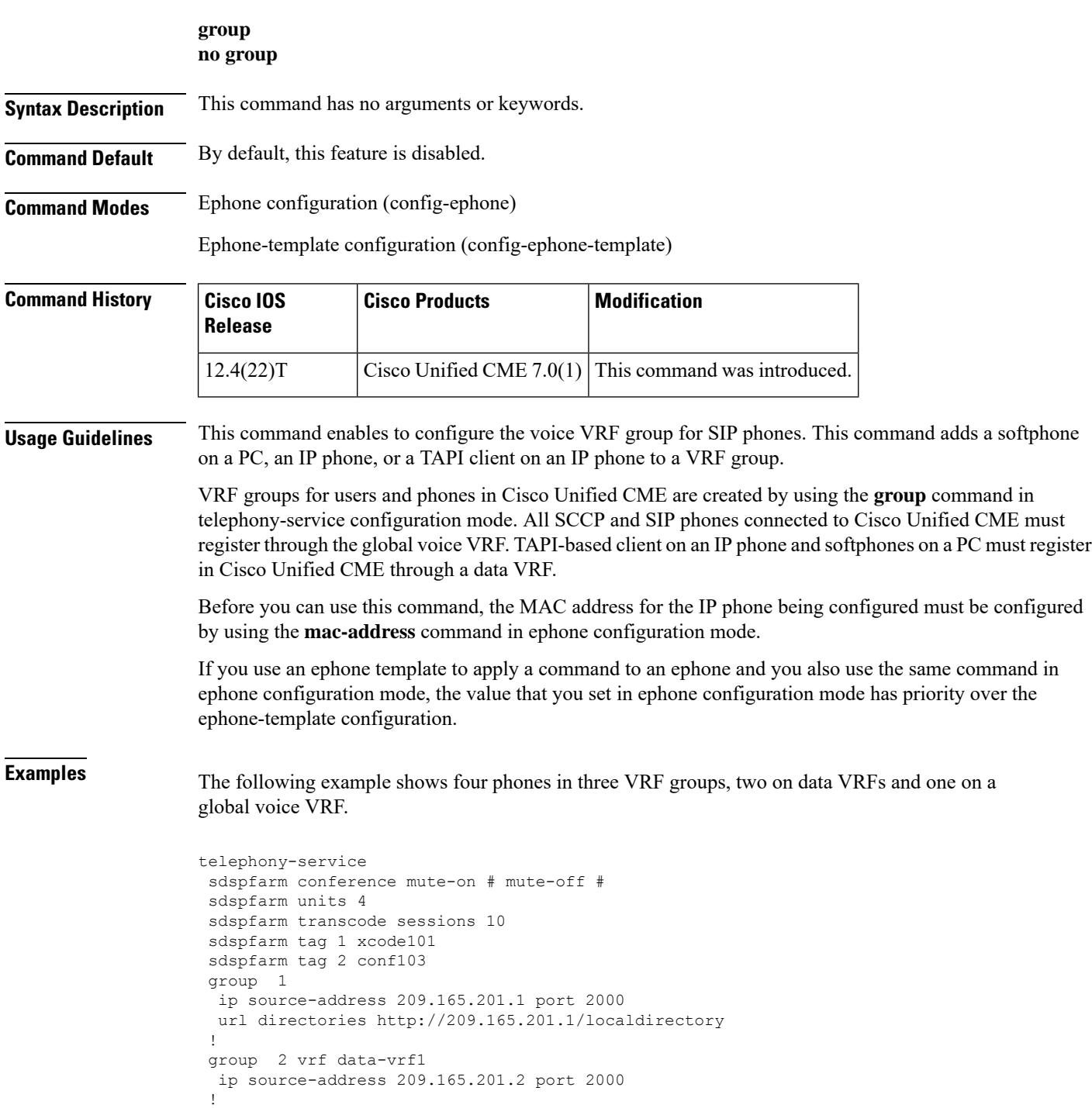

```
group 3 vrf data-vrf2
 ip source-address 209.165.201.3 port 2000
 !
.
.
!
ephone-template 1
 group phone 1 tapi 2
ephone-template 2
 group phone 2
...
ephone 1
 mac-address 1111.2222.3333
 ephone-template 1
ephone 2
 mac-address 2222.2222.3333
 ephone-template 2
ephone 3
 mac-address 1111.3333.3333
 group phone 1 tapi 3
ephone 4
 mac-address 1111.2222.4444
  group phone 3
!
```
The following example shows four phones in three VRF groups, two on data VRFs and one on a global voice VRF.

Router(config)# **voice register template** Router(config-telephony)# **group <group-tag>**

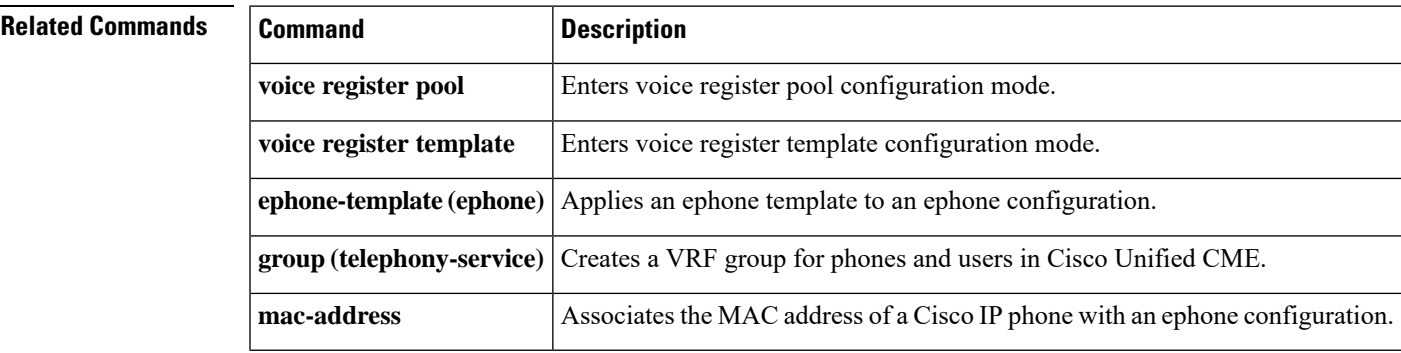

## <span id="page-7-0"></span>**group (voice register global)**

To add a phone or a softphone on a PC to a Virtual routing and forwarding (VRF) group for Cisco Unified CME, use the **group** command in voice register global configuration mode. To remove the configuration, use the **no** form of this command. To configure SIP CME support for VRF by provisioning its source address under a group, use the **vrfname** command. To remove the configuration, use the **no** form of this command.

**group** *group-tag* **no group group** *group-tag* **vrf***vrfname* **no group vrf***vrfname*

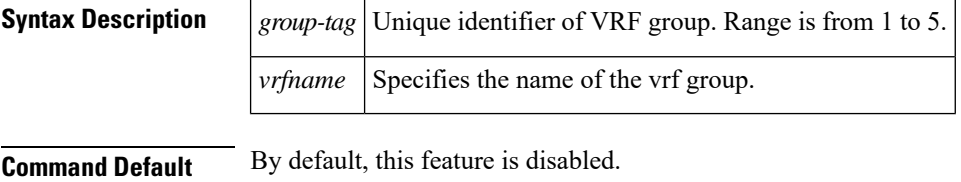

**Command Modes** voice register global (config-register global)

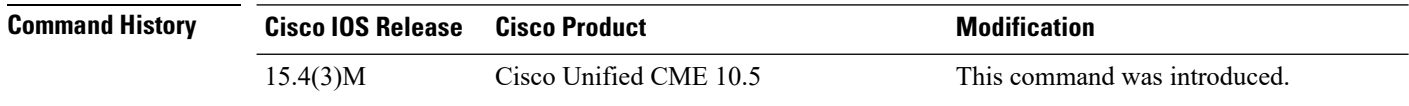

**Usage Guidelines** This command enables to configure the VRF group for SIP phones. This command is used to configure multiple VRF groups for SIP phones and soft phones on PC or mobile devices registering to CME. Each VRF group can be associated with a specific IP VRF. Phones in this VRF will use the source-address configured under this VRF group to register to CME.

#### **Example**

The following example shows three different VRF groups that have been configured, a voice VRF, a Data VRF, and a Voice VRF:

```
vovoice register global
mode cme
max-dn 100
max-pool 100
group 1 vrf voice-vrf
 source-address 8.0.0.1
 group 2 vrf data-vrf
 source-address 9.0.0.1
 group 3 vrf voice-vrf1
  source-address 10.0.0.1
```
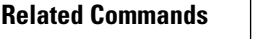

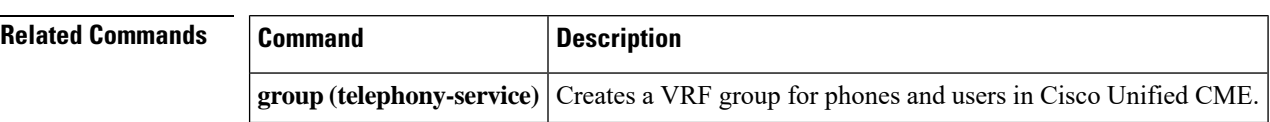

Ш

### <span id="page-8-0"></span>**group (voice register pool)**

To configure multiple virtual routing and forwarding (VRF) groups for SIP phones and soft phones on PC or mobile, use the **group** command in voice register pool configuration or voice register template configuration modes. To remove the configuration, use the **no** form of this command. You can configure upto 5 VRF groups.

To add a phone or a softphone on a PC to a VRF group for Cisco Unified CME, use the **group** command in voice register pool or voice register template configuration modes. To remove the configuration, use the **no** form of this command.

**group** *group-tag* **no group**

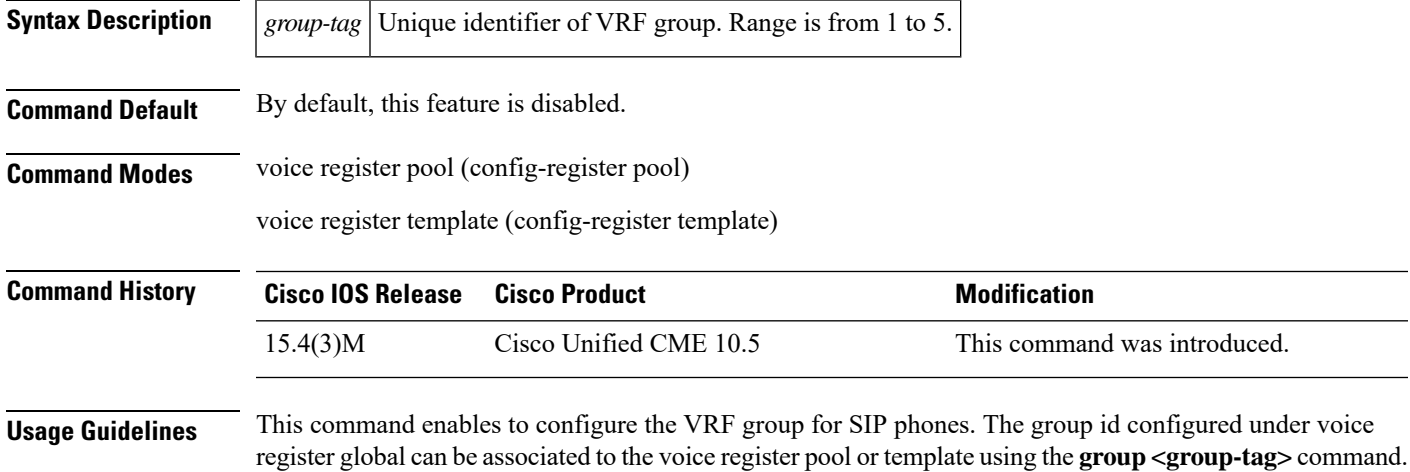

### **Example**

The following example shows phones configured in different VRF groups under voice register pool and voice register template modes:

voice register pool 1 group 1 voice register template 1 group 3

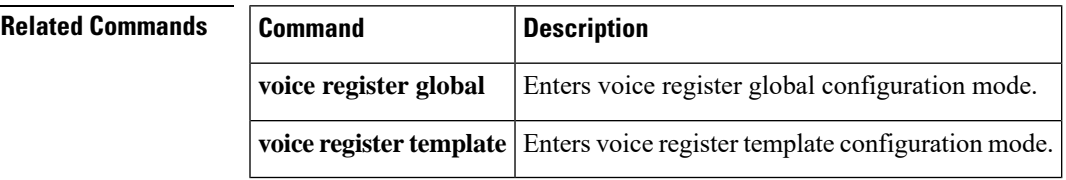

 $\mathbf I$ 

i.